# 初めての ET<sub>E</sub>X

### 神戸 太郎

### 平成 20 年 7 月 17 日

## **1 背景**

これは LATFX を初めて利用する人への簡単な サンプルです.

#### **2 基本**

文章はつらつらと書けば良いです。改行は無 視されるので見やすい位置や,ちょうど良いと ころで改行入れて書いていきます.

改行を入れたいときは改行を 2 連続 (つまり 一段あき) で入れます. 字下げを伴わない強制 改行は\\(日本語フォントだと ¥¥と画面には見 える) と書きます.

するとこうなります.

LAT<sub>F</sub>X の命令は \(\) で始まります. ちなみ に IATFX と表示する命令は\LaTeX です. 大文 字小文字意味があります.

単体命令を文章中で用いるときは命令の後 に"\LaTeX とは" の様に半角スペースを入れて 命令と文章を区切ってください.このときの半 角スペースは改行と同じで無視されます.

## **3 箇条書き**

箇条書きはブロック命令の itemize を 利用します. つまり, \begin{itemize}と \end{itemize}の間が箇条書きになります.そ れぞれの項目は単体命令の item を利用します. item は箇条書き系のブロック命令でしか利用 できませんので注意しましょう.

- *•* 箇条書き一つ目のアイテム
- *•* 二つ目のアイテム

itemize を enumerate に変更すると番号付き の箇条書きになります.余裕のある人は試して みましょう.

### **4 数式**

数式は (1) 式のように記述することができま す. 行中でも  $\vec{Y} = \frac{1}{4}\vec{X}$  の様に書けます.

$$
S = \oint f(r) dr \tag{1}
$$

このとき Word のように勝手に行間がずれ たりはしません.ソースをみていただければ わかりますが,別行で書くときはブロック命令 equation を利用します.行中では\$y=ax\$のよ うに\$と\$で囲みます.<sup>1</sup>

### **5 図**

図1に示すように、EPS形式の図を挿入する ことができます. EPS 形式の図を作成するには OpenOffice.org などのフリーソフトウェアを利 用することができます.

図を挿入するには graphics または graphicx パッケージが必要です.これらのパッケージは プリアンブル(今回の講義では「ヘッダー」と 呼んでいます)で読み込みます.

-<br>1脚注はこのように書けます. 命令は単体命令で footnote です.

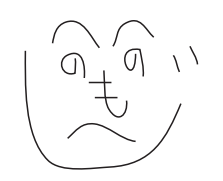

図 1: 図のキャプション

# **6 まとめ**

めちゃくちゃ手抜きですが,最初のサンプル はこれで終わりです.あとはさわってみて少し ずつ覚えていってください.